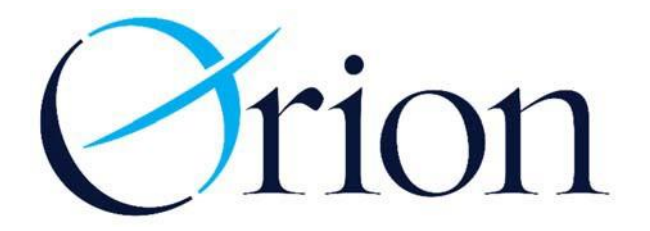

### **To enroll your business in online banking, visit https://orionfcu.com and select "New User" in the log in box.**

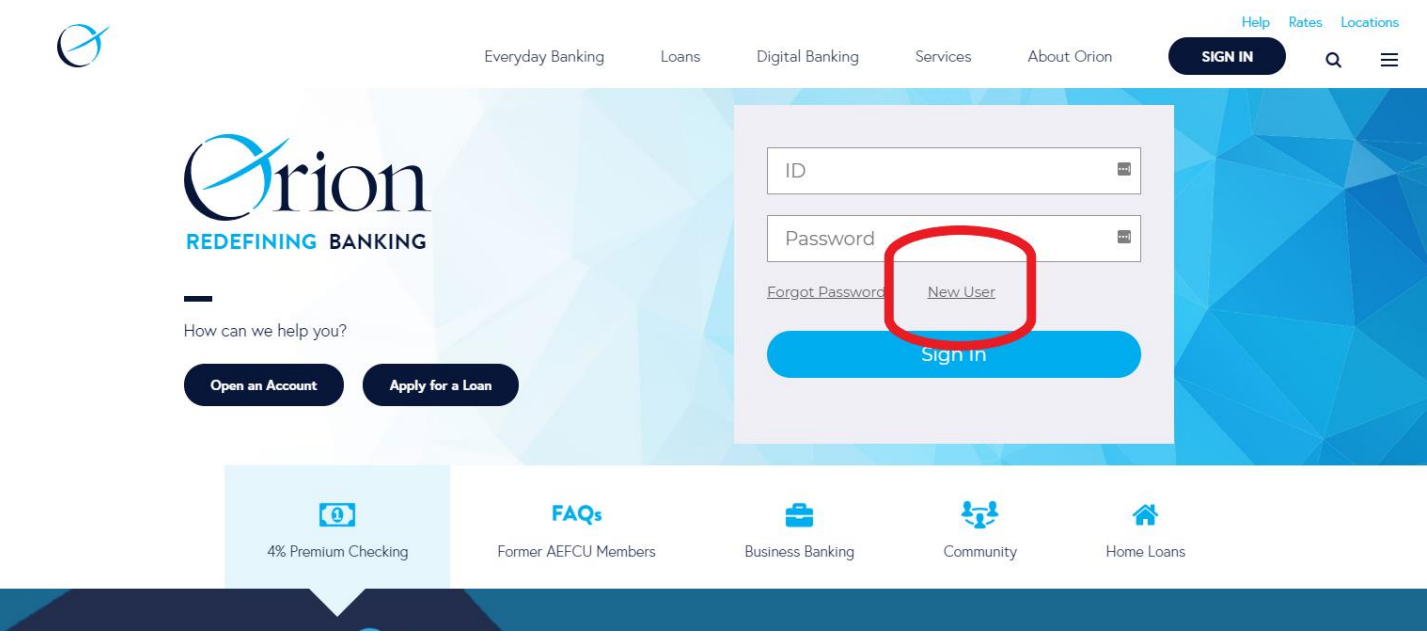

### **Please use your business account number and last four digits of your business EIN to enroll.**

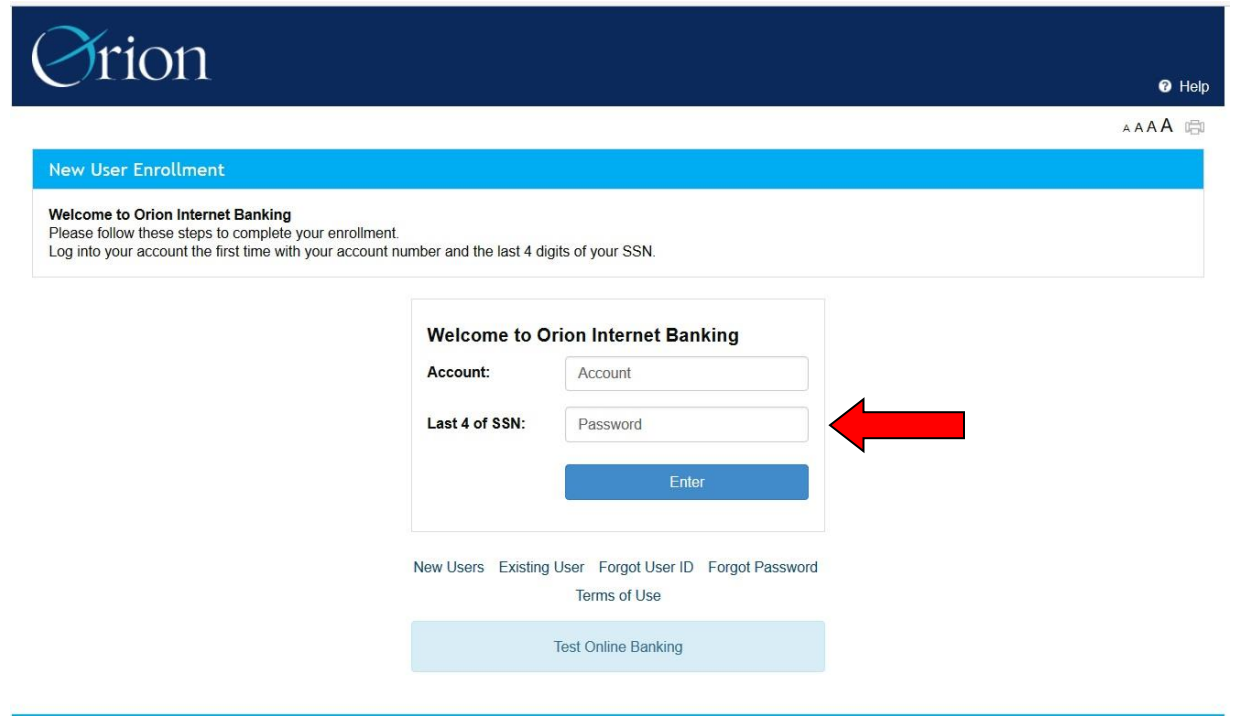

## **Please use the last four digits of your business EIN, the zip code of your business address, and the open date of your business for these fields.**

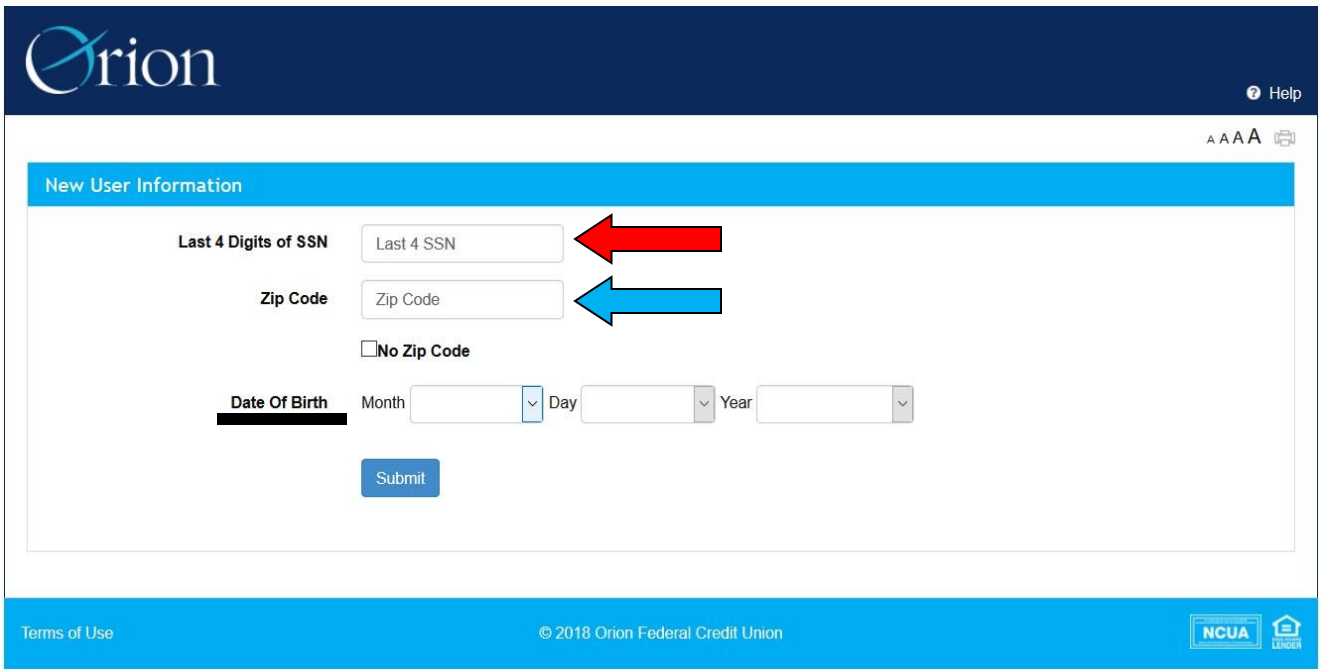

**You will be asked to assign a username, password, and security questions for the online account.** 

**You must accept Orion's disclosures to continue**.

# **You can view a second account from the dashboard view by selecting the + sign.**

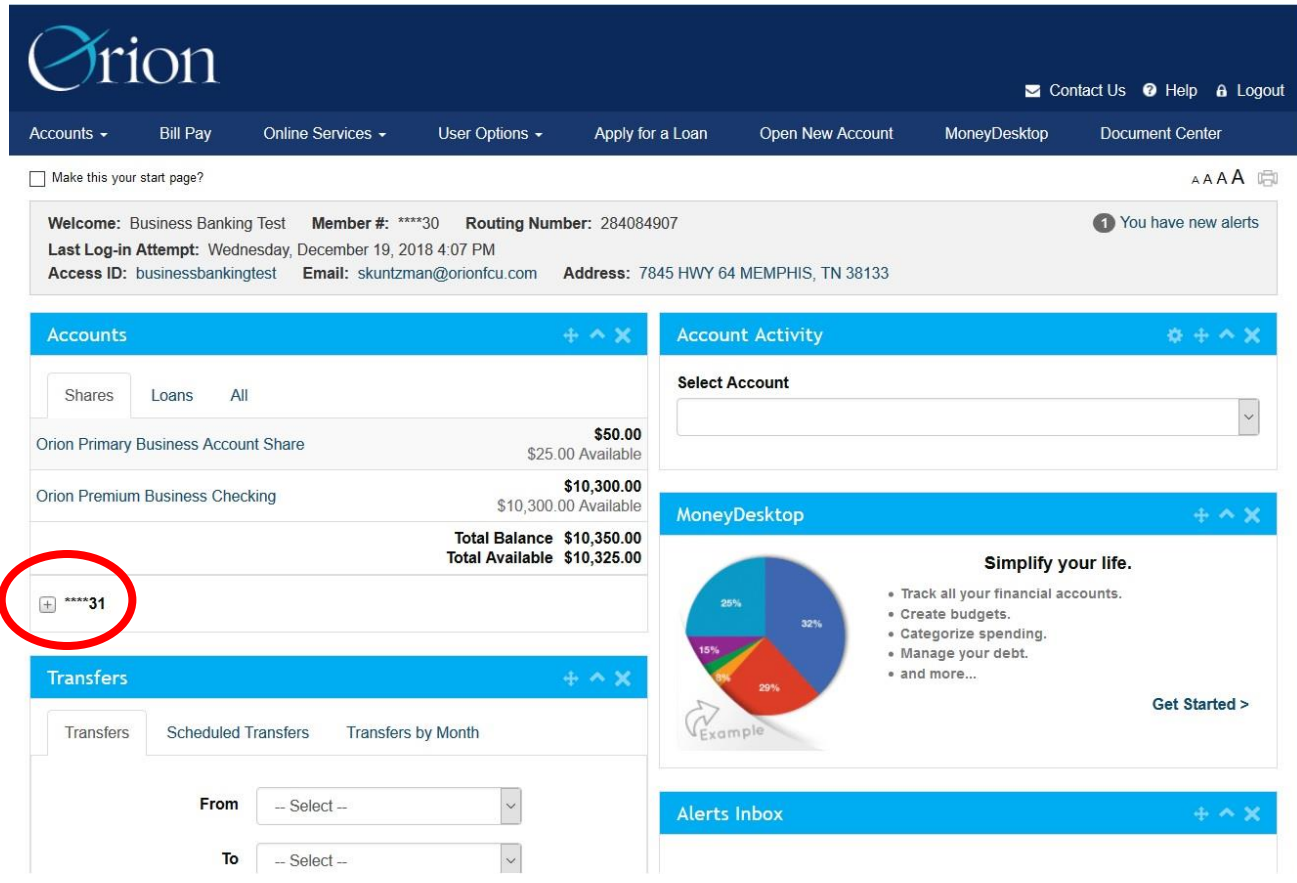

**You can view your loans in the dashboard by selecting the loans tab.**

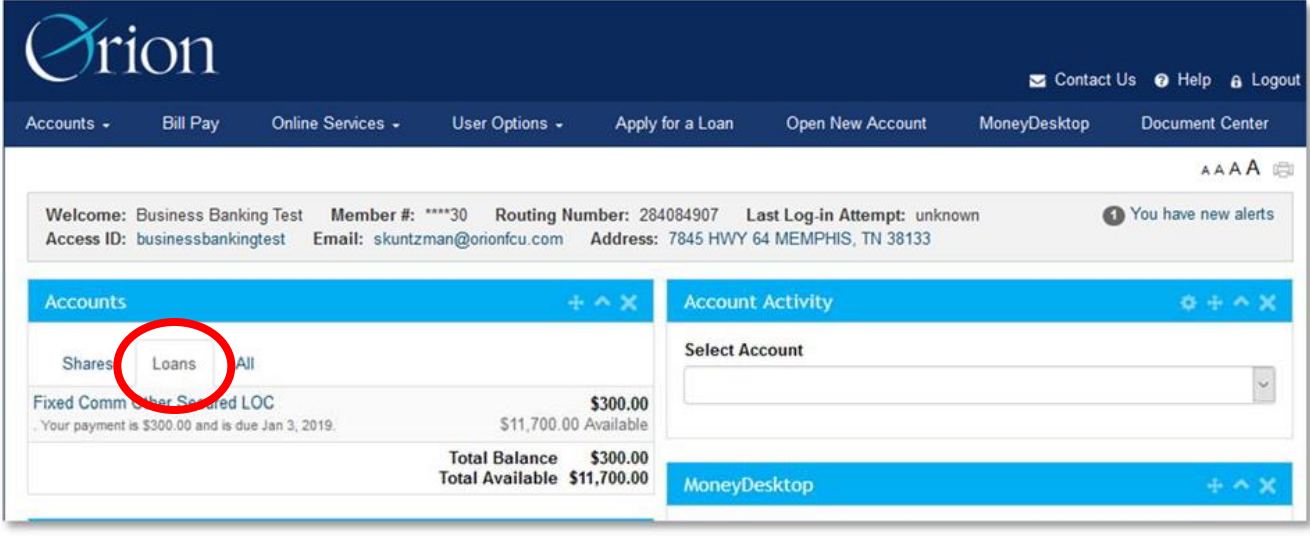

## **You can view a second account in the account summary screen by selecting the + sign. Loans will show at the bottom of this screen.**

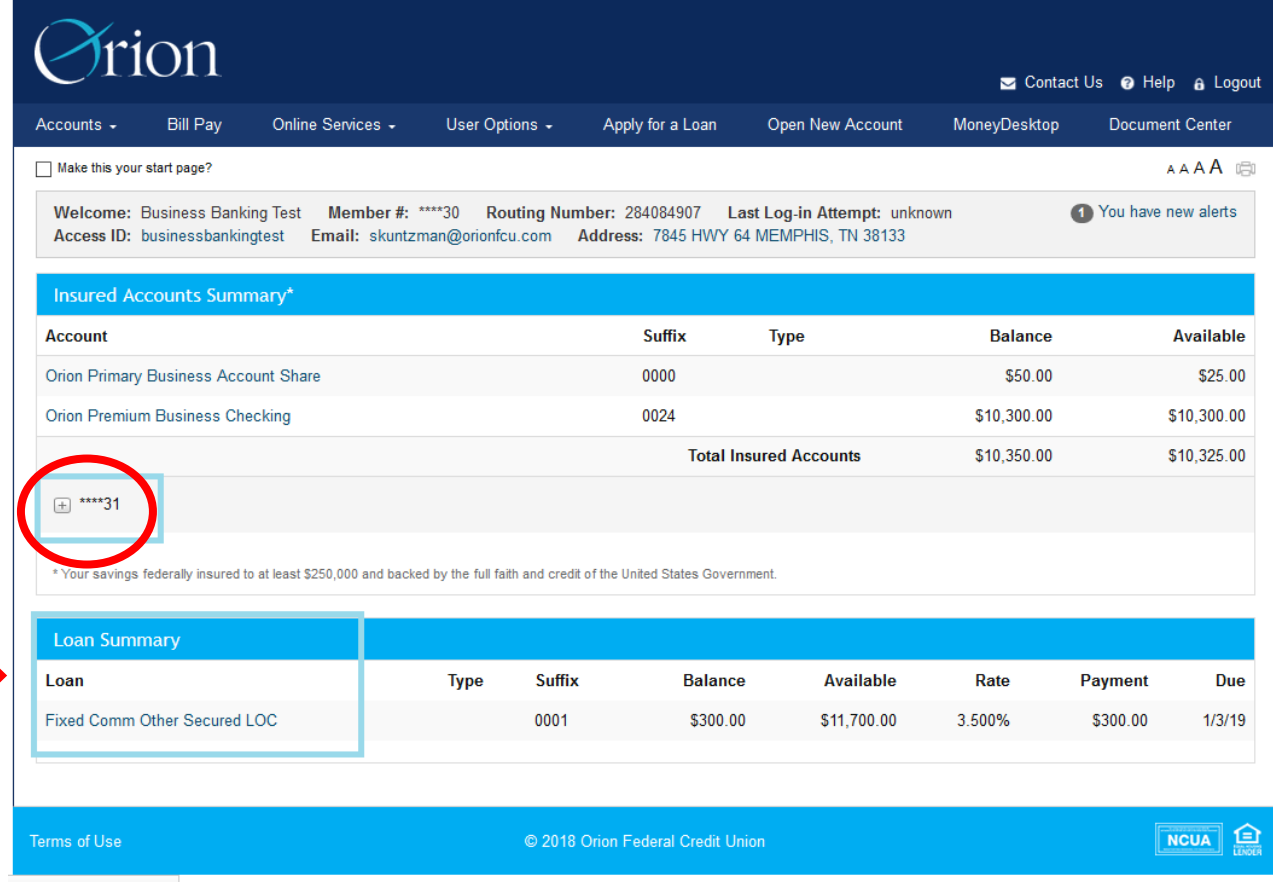